# Operation Manual

### Product Name:Access Control system

### Wiring diagram

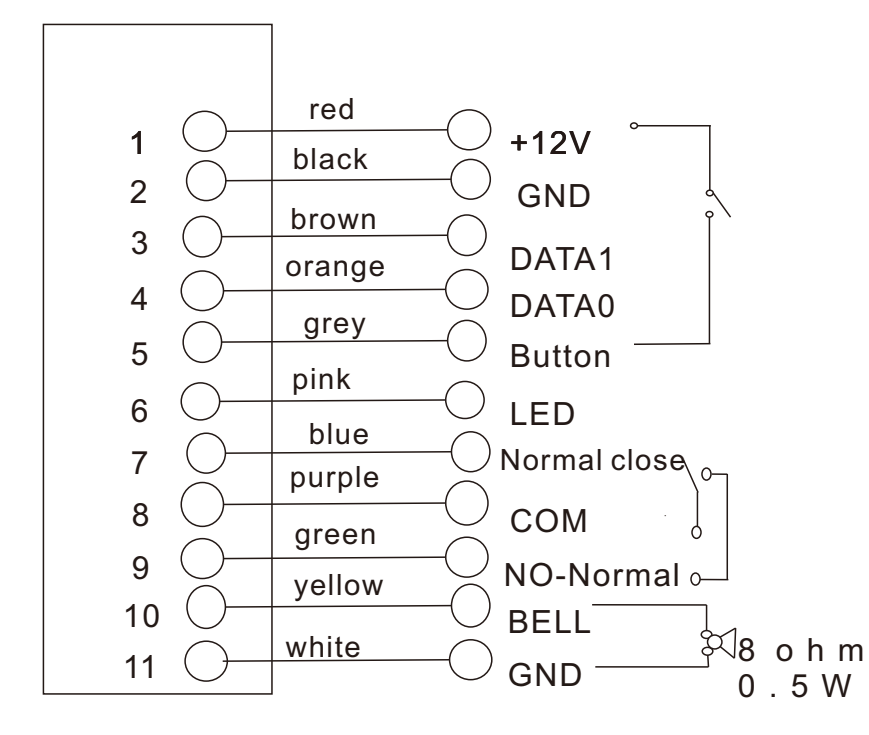

### Operation

1.The relay can be programmed for opening the lock,it can stored more than 1,000 correlative codes. 2.Default code is 1234.

3.Input the admin default code twice (1234+1234,if you ever set the admin code is 4 digits).

In case : a, if you ever set the admin code is 2 digits, pls input 12 12.

b, if you ever set the admin code is 3 digits , pls input 123 123.

The maximum admin codes is 6 digits, after you enter into the admin mode,the yellow LED will be light.

### Access modes setting

### Enter the setting mode:

Press the button  $*$  0, the mode indicator will flash yellow, then press the button 0 0. The mode indicator will turn yellow ,a long beep will be heard,that indicates the ID card access are available.

 Press the button \* 0 ,the mode indicator will flash yellow,then press the button 0 1 .The mode indicator will turn yellow, a long beep will be heard, that indicates the ID card or code are available.

 Press the button \* 0 ,the mode indicator will flash yellow,then press the button 0 2 .The mode indicator will turn yellow ,a long beep will be heard,that indicates the code & card combined access are available.

Press button # to exit the setting mode and standby.

### Set the length of password

Enter the setting mode:

 Press buttons \* 9 and the yellow LED light indicator will be flashing ,then press 0 4 buttons and ring Bi- as reminder(yellow LED stop flashing), then input the  $X(X=2/3/4/5/6)$ :

2-means the password/code digit length is 2(00-99)

3-means the password/code digit length is 3(000-999)

The rest can be deducted by analogy,and maximum is 6.

 A sound Bi as a reminder,means digit length setting successful.In case the sound is BiBiBi means digit length as same as existence.Setting wasn't be permitted.

Press button # to exit the setting mode.

 Attention: In case the digit length changed,all added passwords and exist card information climinated.If set up for 2 digits password,then the new admin password is 12,if the password is 3 digit,then the new admin password is 123 and so on,the max can set up 6 digits of password.

### Add the user and code

Enter the setting mode:

Press one number from 000-999 data storage units:

 1.On the contrary,if red light bright means it has a record already,press the button \* twice to clean up;

2.I f green light bright means no record on that number before and can add the passwords in.

#### Add passwords steps:

1.Enter in setting mode,and the yellow LED indicator will be flashing.

 2.Input three-figure from 000 to 999 data storage units,and the green LED indicator lighting. 3.Input the correlative passwords,the length of passwords should be as same as admin code.For example, the admin code is 12(two is the length), herein should set two digits passwords. And so on...

After the sound Bi-(green LED stop flashing,yellow LED lighting),means password setting is successful. Press # button to exit the setting mode.

1 2

### Set the unlocking time

#### Enter the setting mode:

 Press \* 1 buttons,the mode indicator will flash yellow,press the number from 00 to 99(ring Bi- ,yellow light flashing) means the time of delay a locking,eg:05 means it maintains 5 seconds to open the door ; Max 99 seconds to open the door.

Press # button to exit the setting mode.

### Clean all user codes and recovery factory setting

#### Enter the setting mode:

 Press \* 8 buttons mode indicator will flash yellow,re-press twice of 8 button(ring Bi-,yellow light flashing to return setting mode), that means all user codes have been cleaned out successfully.

Press \* 8 buttons mode indicator will flash yellow, re-press twice of 9 button( ring Bi-), that means recovery factory setting already successful.

Press # button twice to exit the setting mode.

 I f operation in a wrong way,it will ring BiBi for error reminding .If under the setting mode without any operation in 30 sec,it will exit the mode automatically and ring BiBi for reminding. I f under the mode of door opening with card and password,just operate one way(card or password),after 5 sec it will exit the mode automatically and ring BiBi for reminding , when the door open, green light bright.

If you forget the admin passwords, please outage first about ten seconds, then connect with power while red LED flashing to keep pressing # button for 5 seconds(ring Bi-),password midified successful.The default password is 1234.

### Modify administrator code

Enter the setting mode:

Press \* 3 buttons (the yellow LED indicator will be flashing), then input the new administrator code twice XX...(the length of new password should be the same as X)and sound of Bi-Bi(yellow LED stop flashing),means modify succeed.

Press # button to exit the setting mode and standby.

### Modify the user code

#### Enter the setting mode:

 Press \* 9 buttons(the yellow LED indicator will be flashing)repress 0 2 buttons(ring Bi-,yellow LED stop flashing),then press 3 digits from 000 to 999 data storage units and input corrective password :XX ...(the length of the new password should be the same as admin code),ring Bi-Bi,means modify success.

Press # button twice to exit the setting mode.

### Add Master card

Enter the setting mode:

Press \* 7 buttons

 Green light flashing means there's no master card,swiping card,ring Bi,means adding master card successfully.

 Green light bright but not flashing,means it has master card before ,press \* button twice to cancle the record of original master card, green light stop flashing and yellow LED flashing (means you can add the master card directly ),swiping card ,ring Bi-,means add master card successful.

Press # button to exit the setting mode.

# Enter setting mode with master card

Swiping the master card,ring Bi-,yellow light bright ,enter the setting mode,convenient to operate all settings, swiping master card again,rings BiBiBi,exit the setting mide.Then the red light bright.

Attention:The password for door opening,cannot the same as the admin code.

### Add batch cards

Enter the setting mode:

 Press \* 9 buttons (the yellow indicator will be flashing),re-press 0 1 buttons (Ring Bi-,yellow LED stop flashing),press a number from 000 to 999 for starting number ,the follow adding card can starting from this number(eg :press 050 means add the card from 50),then press any 3 digits again means the quantity of the card you want to added in,(eg: if you want add 50 pcs of new cards, just press 050,if you want to add 150 pcs of new cards,just press150),after hearing Bi-,then press 8 digits of the new card number or swiping card,ring Bi-,adding card successfully.

Press # button to exit the setting mode.

## The door bell function is for option

#### Enter the setting mode:

Press \* 2 buttons (the yellow LED indicator will be flashing), then repress0 1 buttons (ring Bi, the yellow light stop flashing),it means turn off the door bell.

 Press \* 2 buttons (the yellow LED indicator will be flashing),then repress 0 2 buttons(ring Bi,the yellow light stop flashing),it means turn on the door bell.

### Structure diagram

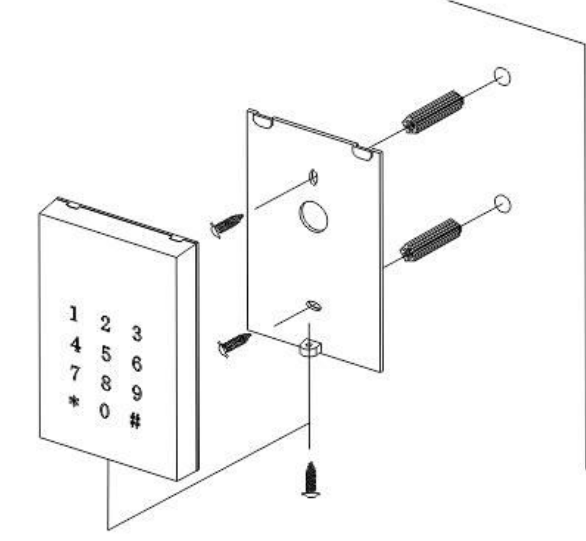